# VoIP met Gatekeeper J.

# Inhoud

[Inleiding](#page-0-0) [Voorwaarden](#page-0-1) [Vereisten](#page-0-2) [Gebruikte componenten](#page-0-3) **[Conventies](#page-1-0)** [Achtergrondinformatie](#page-1-1) [Configureren](#page-1-2) [Netwerkdiagram](#page-1-3) **[Gespreksproces](#page-2-0) [Configuraties](#page-2-1)** [Verifiëren](#page-8-0) [Verificatie voor Raleigh 5300A router](#page-9-0) [Verificatie voor Raleigh 3640A router](#page-13-0) [Verificatie voor San Jose 5300A router](#page-15-0) [Verificatie voor San Jose 3640A router](#page-19-0) [Gatekeeper gespreksinformatie](#page-20-0) [Problemen oplossen](#page-21-0) [Opdrachten voor troubleshooting](#page-21-1) [Gerelateerde informatie](#page-21-2)

# <span id="page-0-0"></span>**Inleiding**

Dit document illustreert hoe u een VoIP-netwerk met een poorts kunt configureren en controleren.

## <span id="page-0-1"></span>Voorwaarden

## <span id="page-0-2"></span>Vereisten

Er zijn geen specifieke vereisten van toepassing op dit document.

## <span id="page-0-3"></span>Gebruikte componenten

De informatie in dit document is gebaseerd op de volgende software- en hardware-versies:

- Cisco IOS®-softwarerelease 12.1(1)E
- Cisco AS5300 en Cisco 3640 routers

Opmerking: Er is een vereiste om Cisco IOS optie-x-x te laden voor de gatekeeper functionaliteit op alle Cisco platforms.

De informatie in dit document is gebaseerd op de apparaten in een specifieke laboratoriumomgeving. Alle apparaten die in dit document worden beschreven, hadden een opgeschoonde (standaard)configuratie. Als uw netwerk live is, moet u de potentiële impact van elke opdracht begrijpen.

## <span id="page-1-0"></span>**Conventies**

Raadpleeg [Cisco Technical Tips Conventions](//www.cisco.com/en/US/tech/tk801/tk36/technologies_tech_note09186a0080121ac5.shtml) (Conventies voor technische tips van Cisco) voor meer informatie over documentconventies.

# <span id="page-1-1"></span>Achtergrondinformatie

Een gatekeeper is een H.323 entiteit op een LAN die adresvertaling en controle toegang tot LAN voor H.323 terminals en gateways biedt. De poortwachter kan andere diensten verlenen aan de H.323-terminals en gateways, zoals bandbreedtebeheer en de locatie van gateways. Een poortwachter houdt een register bij van apparaten in het multimedia netwerk. De apparaten registreren bij de poortwachter bij het opstarten en vragen om toegang tot een telefoontje van de poortwachter.

U kunt de gatekeeper configuratie in dit document gebruiken voor deze doeleinden:

- helpen om een VoIP-implementatie te schalen waar u meerdere gateways en eindapparaten hebt geïnstalleerdDeze configuratie maakt het mogelijk om wijzigingen aan te brengen op een centraal punt, de poortwachter.
- Help bij het controleren van Call Admission Control (CAC) om het aantal oproepen op het netwerk te beperken
- Om het gebruik van een proxy op het netwerk toe te passen om uw VoIP-oproepen afzonderlijk van uw gegevensverkeer af te handelen

# <span id="page-1-2"></span>**Configureren**

Deze sectie bevat informatie over het configureren van de functies die in dit document worden beschreven.

N.B.: Als u aanvullende informatie wilt vinden over de opdrachten in dit document, gebruikt u het [Opdrachtplanningprogramma](//tools.cisco.com/Support/CLILookup/cltSearchAction.do) (allee[n](//tools.cisco.com/RPF/register/register.do) [geregistreerd](//tools.cisco.com/RPF/register/register.do) klanten).

## <span id="page-1-3"></span>Netwerkdiagram

Dit netwerk is een eenvoudige topologie met twee Cisco AS5300 gateways. Eén poort is in San Jose, en de andere poort is in Raleigh. Op elke site is er een gatekeeper configuratie die op een Cisco 3640-netwerk draait. In de topologie die deze sectie toont, is een poortwachter niet echt nodig om eenvoudige VoIP aanroepen tussen de twee gateways te plaatsen. Maar het diagram bevat een poortwachter om te laten zien hoe de volledige configuratie eruit ziet.

De Cisco gatekeeper configuraties voor deze topologie verschillen van een regelmatige VoIP implementatie op deze manieren:

• Elke gateway voor de setup-registers van de gateway met de lokale poortwachter met gebruik

van de opdrachten h323-gateway voor de voip-interface. In dit geval zijn de gateways AS5300, en de poortwachter is 3640.

• Het sessiedoel in de dial-peers spraak 2 voip-opdrachtpunten naar Registratie, Toelating en Status (RAS) in plaats van het juiste ipv4: ip-adres. RAS voert deze taken uit: Hiermee definieert u de locatie voor de poort om zich bij de poortwachter te registrerenZendt toelatingsverzoeken voor elke oproepvoert bepaalde statusinformatie-opiniepeiling voor oproepen uit

In het H.323 netwerk, heb je één primaire poortwachter per zone. De poortwachter kan meerdere poorten of eindapparatuur van H.323 in de zone besturen. In de configuratie die dit deel illustreert, leidt een verbinding naar de juiste zone en de poortwachter. Vervolgens antwoordt de poortwachter op het telefoonverzoek met het IP-adres van de geregistreerde gateway met het technologievoorvoegsel (tech-prefix) dat het opgeroepen nummer overeenkomt.

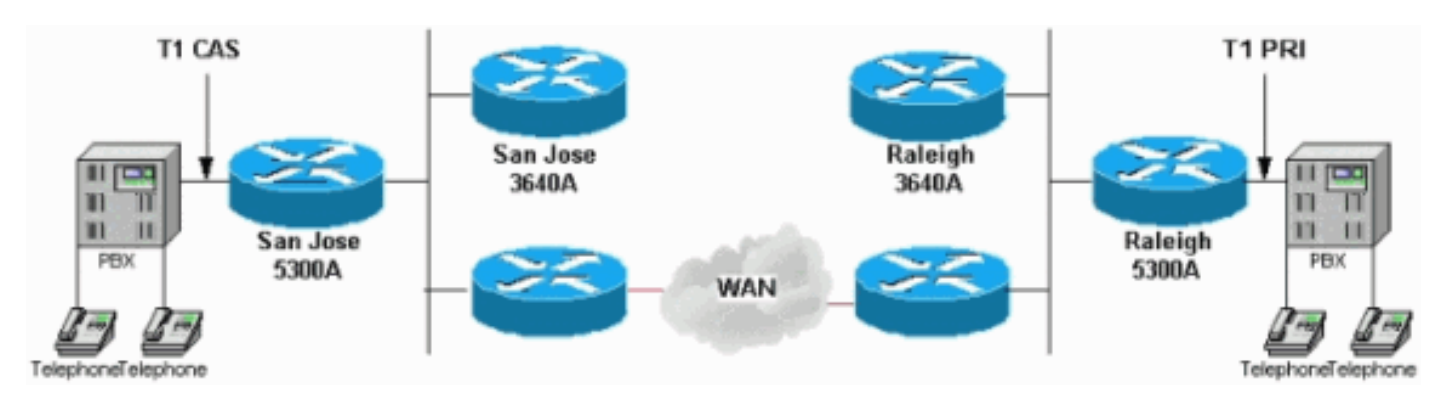

## <span id="page-2-0"></span>**Gespreksproces**

Deze stappen verklaren hoe het gatekeeper proces werkt. Een telefoon aan de Raleigh-kant plaatst een telefoontje aan de kant van San Jose:

- 1. Raleigh 5300A ontvangt een vraag van de PBX aan 408556400, wat een telefoon is die op de San Jose PBX-verbinding sluit.Dit getal komt overeen met het nummer onder de dialpeers spraak 2 voip en heeft ook een technologievoorvoegsel van 408#.
- 2. Het toelatingsverzoek aan de Raleigh gatekeeper, Raleigh 3640A, bevat het voorvoegsel van de technologie en het genoemde nummer in formaat 408#4085556400.De opdracht 408556400 komt overeen met de opdracht voor zone van 408.......
- 3. De Raleigh gatekeeper stuurt een locatieaanvraag naar de San Jose gatekeeper, San Jose 3640A.
- Omdat de configuratie van de San Jose gatekeeper San Jose 5300A bevat met een 4. technologietoevoegsel van 408#, reageert de San Jose gatekeeper op de Raleigh gatekeeper met het San Jose 5300 IP-adres.
- 5. Dit IP-adres wordt naar Raleigh 5300A doorgestuurd via een Admission Confirmation (ACF).
- 6. Raleigh 5300A opent een normale H.323-oproep met San Jose 5300A.

## <span id="page-2-1"></span>**Configuraties**

Dit document gebruikt deze configuraties:

- Raleigh 5300A
- Raleigh 3640A
- San Jose 5300A-software

• San Jose 3640A

Raleigh 5300A

```
Raleigh5300A# show run
Building configuration...
Current configuration:
!
! Last configuration change at 00:15:38 UTC Tue Mar 28
2000
! NVRAM config last updated at 00:15:39 UTC Tue Mar 28
2000
!
version 12.1
service timestamps debug datetime msec
service timestamps log datetime msec
no service password–encryption
!
hostname Raleigh5300A
!
logging buffered 50000 debugging
enable secret < password > [Choose a strong password
with at least one capital letter, one number, and one
special character.]
!
!
!
resource–pool disable
!
!
!
!
!
clock calendar–valid
ip subnet–zero
!
isdn switch–type primary–5ess
isdn voice–call–failure 0
mta receive maximum–recipients 0
!
!
controller T1 0
 framing esf
 clock source line primary
 linecode b8zs
 pri–group timeslots 1–24
!
controller T1 1
 clock source line secondary 1
!
controller T1 2
!
controller T1 3
!
!
voice–port 0:D
!
!
dial–peer voice 1 pots
 answer–address 9195552001
```

```
 destination–pattern 919#9195552...
  direct–inward–dial
  port 0:D
 prefix 919
!
dial–peer voice 2 voip
 destination–pattern 4085556400
  tech–prefix 408#
  session target ras
!
num–exp 6... 4085556...
 gateway
   !
   interface Ethernet0
  no ip address
   shutdown
!
interface Serial0:23
 no ip address
  ip mroute–cache
  isdn switch–type primary–5ess
  isdn incoming–voice modem
  fair–queue 64 256 0
 no cdp enable
!
interface FastEthernet0
 ip address 172.16.120.2 255.255.255.0
  duplex auto
  speed auto
 h323–gateway voip interface
  h323–gateway voip id RALgk1 ipaddr 172.16.120.1 1718
  h323–gateway voip h323–id RAL5300A@cisco.com
 h323–gateway voip tech–prefix 919#
!
ip classless
ip route 172.16.110.0 255.255.255.0 172.16.120.10
no ip http server
!
line con 0
 transport input none
line 1 48
 transport output lat pad telnet rlogin udptn v120
lapb–ta
line aux 0
line vty 0 4
 password cisco
 login
!
ntp clock–period 17179850
ntp server 172.16.110.10
end
Raleigh 3640A
Raleigh3640A# show run
Building configuration...
```

```
Current configuration:
!
version 12.1
service timestamps debug datetime msec
```

```
service timestamps log datetime msec
no service password–encryption
!
hostname Raleigh3640A
!
logging buffered 50000 debugging
enable secret < password > [Choose a strong password
with at least one capital letter, one number, and one
special character.]
!
!
!
!
!
ip subnet–zero
!
ip dvmrp route–limit 20000
!
!
!
!
!
interface Ethernet1/0
 ip address 172.16.120.1 255.255.255.0
!
interface Serial1/0
 no ip address
 no ip mroute–cache
 no fair–queue
!
interface TokenRing1/0
 no ip address
 shutdown
 ring–speed 16
!
ip classless
ip route 172.16.110.0 255.255.255.0 172.16.120.10
no ip http server
!
!
gatekeeper
 zone local RALgk1 cisco.com
 zone remote SJgk1 cisco.com 172.16.110.1 1719
 zone prefix SJgk1 408.......
 gw–type–prefix 408#*
 no shutdown
!
!
line con 0
 transport input none
line aux 0
line vty 0 4
 password cisco
 login
!
ntp clock–period 17179864
ntp server 172.16.110.10
end
San Jose 5300A-software
SanJose5300A# show run
Building configuration...
```

```
Current configuration:
!
! Last configuration change at 00:15:49 UTC Tue Mar 28
2000
! NVRAM config last updated at 00:15:50 UTC Tue Mar 28
2000
!
version 12.1
service timestamps debug datetime msec
service timestamps log datetime msec
no service password–encryption
!
hostname SanJose5300A
!
logging buffered 50000 debugging
enable secret < password > [Choose a strong password
with at least one capital letter, one number, and one
special character.]
!
!
!
resource–pool disable
!
!
!
!
!
ip subnet–zero
!
isdn voice–call–failure 0
mta receive maximum–recipients 0
!
!
controller T1 0
 framing esf
 clock source line primary
 linecode b8zs
 ds0–group 1 timeslots 1–4 type e&m–immediate–start
!
controller T1 1
 clock source line secondary 1
!
controller T1 2
!
controller T1 3
!
!
voice–port 0:1
!
!
dial–peer voice 1 pots
 answer–address 4085556001
 destination–pattern 408#4085556...
 direct–inward–dial
 port 0:1
 prefix 6
!
dial–peer voice 2 voip
 destination–pattern 9195552...
  tech–prefix 919#
  session target ras
!
```

```
num–exp 2... 9195552...
gateway
  !
  interface Ethernet0
 no ip address
!
interface FastEthernet0
  ip address 172.16.110.2 255.255.255.0
  duplex auto
  speed auto
  h323–gateway voip interface
 h323–gateway voip id SJgk1 ipaddr 172.16.110.1 1718
 h323–gateway voip h323–id SJ5300A@cisco.com
 h323–gateway voip tech–prefix 408#
!
ip classless
ip route 172.16.120.0 255.255.255.0 172.16.110.10
no ip http server
!
!
!
line con 0
 transport input none
line aux 0
line vty 0 4
 password cisco
 login
!
ntp clock–period 17179892
ntp server 172.16.110.10
end
San Jose 3640A
SanJose3640A# show run
Building configuration...
Current configuration:
!
! NVRAM config last updated at 00:05:33 UTC Tue Mar 28
2000
!
version 12.1
service timestamps debug datetime msec
service timestamps log datetime msec
no service password–encryption
!
hostname SanJose3640A
!
boot system flash c3640–ix–mz.120–7.T
logging buffered 50000 debugging
enable secret < password > [Choose a strong password
with at least one capital letter, one number, and one
special character.]
!
!
!
!
!
ip subnet–zero
!
```

```
ip dvmrp route–limit 20000
!
!
interface Ethernet1/0
 ip address 172.16.110.1 255.255.255.0
!
interface Serial1/0
 no ip address
 no ip mroute–cache
  shutdown
 no fair–queue
!
interface Ethernet1/1
 no ip address
 shutdown
!
ip classless
ip route 172.16.120.0 255.255.255.0 172.16.110.10
no ip http server
!
tftp–server flash:c3640–ix–mz.121–1.bin
!
gatekeeper
 zone local SJgk1 cisco.com
 zone remote RALgk1 cisco.com 172.16.120.1 1719
 zone prefix RALgk1 919.......
 gw–type–prefix 919#*
 no shutdown
!
!
line con 0
 transport input none
line aux 0
line vty 0 4
 password cisco
 login
!
ntp server 172.16.110.10
end
```
# <span id="page-8-0"></span>Verifiëren

Deze sectie bevat informatie over de manier waarop u kunt controleren of de configuratie goed werkt.

Bepaalde opdrachten met show worden ondersteund door de tool [Output Interpreter \(alleen voor](https://www.cisco.com/cgi-bin/Support/OutputInterpreter/home.pl) [geregistreerde klanten\). Hiermee kunt u een analyse van de output van opdrachten met](//tools.cisco.com/RPF/register/register.do) show genereren.

- tonen debug-displays de debug opdrachten die zijn ingeschakeld
- alle uitwerpselen uitschakelen
- toon gatekeeper-displays de status van de gatekeeper
- Logbestand-displays weergeven logbestand-uitvoer
- toon vraag actieve stembriefje—Hiermee wordt een verkorte versie van de inhoud van de actieve gesprekstabel weergegevenDe weergave toont alle oproepen met de huidige verbinding door de router.
- toon vraag actieve stem—Toont de inhoud van de actieve telefoontabelDeze weergave toont

alle oproepen met de huidige verbinding door de router.

- Toon gatekeeper endpoints-displays de endpoints registratiestatus aan de gatekeeper
- toon gatekeeper vraag-displays actieve oproepen die de gatekeeper verwerkte
- Toon gatekeeper gw-displays de endpoints registratiestatus voor het technologievoorvoegsel

#### <span id="page-9-0"></span>Verificatie voor Raleigh 5300A router

Raleigh5300A# **show debug**

```
ISDN:
   ISDN Q931 packets debugging is on
   ISDN Q931 packets debug DSLs. (On/Off/No DSL:1/0/–)
   DSL 0 ––> 7
   1 – – – – – – –
H.323 RAS:
  H.323 RAS Messages debugging is on
voip:
   voip ccAPI function enter/exit debugging is on
Raleigh5300A# undebug all
All possible debugging has been turned off
Raleigh5300A# show gatekeeper
  Gateway RAL5300A@cisco.com is registered to Gatekeeper RALgk1
Alias list (CLI configured)
 H323–ID RAL5300A@cisco.com
Alias list (last RCF)
 H323–ID RAL5300A@cisco.com
H323 resource thresholding is Disabled
Raleigh5300A# show log
Syslog logging: enabled (0 messages dropped, 0 flushes, 0 overruns)
     Console logging: level debugging, 1048 messages logged
     Monitor logging: level debugging, 0 messages logged
     Buffer logging: level debugging, 1048 messages logged
     Trap logging: level informational, 106 message lines logged
Log Buffer (50000 bytes):
Mar 28 00:22:47.624: ISDN Se0:23: RX <– SETUP pd = 8 callref = 0x30
Mar 28 00:22:47.624: Bearer Capability i = 0x8090A2
Mar 28 00:22:47.624: Channel ID i = 0xA98393
Mar 28 00:22:47.624: Calling Party Number i = 0x2180, '9195552010', Plan:ISDN,
Type:National
Mar 28 00:22:47.624: Called Party Number i = 0xA1, '4085556400', Plan:ISDN,
Type:National
Mar 28 00:22:47.628: ISDN Se0:23: TX –> CALL_PROC pd = 8 callref = 0x8030
Mar 28 00:22:47.628: Channel ID i = 0xA98393
Mar 28 00:22:47.628: ISDN Se0:23: TX –> ALERTING pd = 8 callref = 0x8030
Mar 28 00:22:48.016: cc_api_call_setup_ind (vdbPtr=0x61B9ADAC,
callInfo={called=4085556400,
calling=9195552010, fdest=1 peer_tag=1}, callID=0x61A088C4)
Mar 28 00:22:48.020: cc_process_call_setup_ind (event=0x61BB71B8)
handed call to app "SESSION"
Mar 28 00:22:48.020: sess_appl: ev(23=CC_EV_CALL_SETUP_IND), cid(32), disp(0)
Mar 28 00:22:48.020: ccCallSetContext (callID=0x20, context=0x61A2C368)
Mar 28 00:22:48.020: ssaCallSetupInd finalDest cllng(9195552010),
clled(4085556400)
Mar 28 00:22:48.020: ssaSetupPeer cid(32) peer list: tag(2)
called number (4085556400)
```

```
Mar 28 00:22:48.020: ssaSetupPeer cid(32), destPat(4085556400),
matched(10), prefix(),
peer(61C088AC)
Mar 28 00:22:48.020: ccCallProceeding (callID=0x20, prog_ind=0x0)
Mar 28 00:22:48.020: ccCallSetupRequest (Inbound call = 0x20, outbound
peer =2, dest=,
params=0x61A2C37C mode=0, *callID=0x61BBE868)
Mar 28 00:22:48.020: callingNumber=9195552010, calledNumber=4085556400,
redirectNumber=
Mar 28 00:22:48.020: accountNumber=, finalDestFlag=1,
guid=1acb.27d8.98f4.0043.0000.0000.205d.0abc
Mar 28 00:22:48.020: peer_tag=2
Mar 28 00:22:48.020: ccIFCallSetupRequest: (vdbPtr=0x6174EC64, dest=, callParams=
{called=4085556400, calling=9195552010, fdest=1, voice_peer_tag=2}, mode=0x0)
Mar 28 00:22:48.020: ccCallSetContext (callID=0x21, context=0x61A8FD88)
Mar 28 00:22:48.024: RASlib::ras_sendto: msg length 115 from 172.16.120.2:51726 to
172.16.120.1:1719
Mar 28 00:22:48.024: RASLib::RASSendARQ: ARQ (seq# 12119) sent to 172.16.120.1
Mar 28 00:22:48.028: RASLib::RASRecvData: successfully
rcvd message of length 7 from 172.16.120.1:1719
Mar 28 00:22:48.028: RASLib::RASRecvData: RIP (seq# 12119) rcvd
from [172.16.120.1:1719] on sock[61A18664]
Mar 28 00:22:48.044: RASLib::RASRecvData: successfully rcvd message
of length 24 from 172.16.120.1:1719
Mar 28 00:22:48.044: RASLib::RASRecvData: ACF (seq# 12119)
rcvd from [172.16.120.1:1719] on sock [0x61A18664]
Mar 28 00:22:49.232: cc_api_call_alert(vdbPtr=0x6174EC64,
callID=0x21, prog_ind=0x8, sig_ind=0x1)
Mar 28 00:22:49.232: sess_appl: ev(7=CC_EV_CALL_ALERT), cid(33), disp(0)
Mar 28 00:22:49.232: ssaTraceSct: cid(33)st(1)oldst(0)cfid(-1)csize(0)in(0)fDest(0)–cid2(32)st2(1)oldst2(0)
Mar 28 00:22:49.232: ccCallAlert (callID=0x20, prog_ind=0x8, sig_ind=0x1)
Mar 28 00:22:49.232: ccConferenceCreate (confID=0x61BBE8B0,
callID1=0x20, callID2=0x21, tag=0x0)
Mar 28 00:22:49.232: cc_api_bridge_done (confID=0xD, srcIF=0x6174EC64,
srcCallID=0x21,
dstCallID=0x20, disposition=0, tag=0x0)
Mar 28 00:22:49.232: cc_api_bridge_done (confID=0xD,
srcIF=0x61B9ADAC, srcCallID=0x20,
dstCallID=0x21, disposition=0, tag=0x0)
Mar 28 00:22:49.232: cc_api_caps_ind (dstVdbPtr=0x6174EC64,
      dstCallId=0x21, srcCallId=0x20,
      caps={codec=0xEBF7, fax_rate=0xFF, vad=0x3, modem=0x3
            codec_bytes=1638535964, signal_type=2})
Mar 28 00:22:49.236: sess_appl: ev(28=CC_EV_CONF_CREATE_DONE), cid(32), disp(0)
Mar 28 00:22:49.236: ssaTraceSct: cid(32)st(3)oldst(0)cfid(13)
csize(0)in(1)fDest(1)–cid2(33)st2(3)oldst2(1)
Mar 28 00:22:49.844: cc api caps ind (dstVdbPtr=0x61B9ADAC,
     dstCallId=0x20, srcCallId=0x21,
      caps={codec=0x4, fax_rate=0x2, vad=0x2, modem=0x1
            codec_bytes=20, signal_type=0})
Mar 28 00:22:49.844: cc_api_caps_ack (dstVdbPtr=0x61B9ADAC,
    dstCallId=0x20, srcCallId=0x21,
      caps={codec=0x4, fax_rate=0x2, vad=0x2, modem=0x1
            codec_bytes=20, signal_type=0})
Mar 28 00:22:49.848: cc_api_caps_ack (dstVdbPtr=0x6174EC64,
     dstCallId=0x21, srcCallId=0x20,
      caps={codec=0x4, fax_rate=0x2, vad=0x2, modem=0x1
           codec bytes=20, signal type=0})
Mar 28 00:22:51.504: cc_api_call_connected(vdbPtr=0x6174EC64, callID=0x21)
Mar 28 00:22:51.508: sess_appl: ev(8=CC_EV_CALL_CONNECTED), cid(33), disp(0)
Mar 28 00:22:51.508: ssaTraceSct: cid(33)st(4)oldst(1)cfid(13)
csize(0)in(0)fDest(0)–cid2(32)st2(4)oldst2(3)
Mar 28 00:22:51.508: ccCallConnect (callID=0x20)
```

```
Mar 28 00:22:51.508: ssaFlushPeerTagQueue cid(32) peer list: (empty)
Mar 28 00:22:51.508: ISDN Se0:23: TX –> CONNECT pd = 8 callref = 0x8030
Mar 28 00:22:51.564: ISDN Se0:23: RX <– CONNECT_ACK pd = 8 callref = 0x30
Mar 28 00:22:51.564: ISDN Se0:23: CALL_PROGRESS:
CALL_CONNECTED call id 0x11, bchan –1, dsl 0
Mar 28 00:22:54.620: cc_api_call_digit_begin
(vdbPtr=0x61B9ADAC, callID=0x20, digit=1, flags=0x1,
timestamp=0xCAAF06B, expiration=0x0)
Mar 28 00:22:54.620: sess_appl: ev(10=CC_EV_CALL_DIGIT_BEGIN),
cid(32), disp(0)
Mar 28 00:22:54.620: ssaTraceSct: cid(32)st(5)oldst(3)cfid(13)
\text{csize}(0)in(1)fDest(1)–cid2(33)st2(5)
0ldst2(4)Mar 28 00:22:54.620: ccCallDigitBegin (callID=0x21, db=0x61BBE8EC)
Mar 28 00:22:54.700: cc_api_call_digit (vdbPtr=0x61B9ADAC,
callID=0x20, digit=1, duration=130)
Mar 28 00:22:54.700: sess_appl: ev(9=CC_EV_CALL_DIGIT), cid(32), disp(0)
Mar 28 00:22:54.700: ssaTraceSct: cid(32)st(5)oldst(5)cfid(13)
\text{csize}(0)in(1)fDest(1)-cid2(33)st2(5)
oldst2(4)
Mar 28 00:22:54.700: ccCallDigitEnd (callID=0x21, de=0x61BBE8EC)
Mar 28 00:22:55.120: ISDN Se0:23: RX <– DISCONNECT pd = 8 callref = 0x30
Mar 28 00:22:55.120: Cause i = 0x8090 – Normal call clearing
Mar 28 00:22:55.120: %ISDN–6–DISCONNECT: Interface Serial0:18
disconnected from 9195552010 , call lasted 3 seconds
Mar 28 00:22:55.124: ISDN Se0:23: TX –> RELEASE pd = 8 callref = 0x8030
Mar 28 00:22:55.124: cc_api_call_disconnected(vdbPtr=0x61B9ADAC,
callID=0x20, cause=0x10)
Mar 28 00:22:55.124: sess_appl: ev(12=CC_EV_CALL_DISCONNECTED),
cid(32), disp(0)Mar 28 00:22:55.124: ssaTraceSct: cid(32)st(5)oldst(5)cfid(13)
csize(0)in(1)fDest(1)–cid2(33)st2(5)oldst2(4)
Mar 28 00:22:55.124: ssa: Disconnected cid(32) state(5) cause(0x10)
Mar 28 00:22:55.124: ccConferenceDestroy (confID=0xD, tag=0x0)
Mar 28 00:22:55.124: cc_api_bridge_drop_done (confID=0xD,
srcIF=0x6174EC64, srcCallID=0x21,
dstCallID=0x20, disposition=0 tag=0x0)
Mar 28 00:22:55.124: cc_api_bridge_drop_done (confID=0xD,
srcIF=0x61B9ADAC, srcCallID=0x20,
dstCallID=0x21, disposition=0 tag=0x0)
Mar 28 00:22:55.124: sess_appl: ev(29=CC_EV_CONF_DESTROY_DONE), cid(32), disp(0)
Mar 28 00:22:55.124: ssaTraceSct: cid(32)st(6)oldst(5)cfid(–1)
csize(0)in(1)fDest(1)–cid2(33)st2(6)oldst2(4)
Mar 28 00:22:55.124: ccCallDisconnect (callID=0x20, cause=0x10 tag=0x0)
Mar 28 00:22:55.124: ccCallDisconnect (callID=0x21, cause=0x10 tag=0x0)
Mar 28 00:22:55.128: RASlib::ras_sendto: msg length 76 from 172.16.120.2:51726 to
172.16.120.1:1719
Mar 28 00:22:55.128: RASLib::RASSendDRQ: DRQ (seq# 12120) sent to 172.16.120.1
Mar 28 00:22:55.132: RASLib::RASRecvData: successfully rcvd message
of length 3 from 172.16.120.1:1719
Mar 28 00:22:55.132: RASLib::RASRecvData: DCF (seq# 12120) rcvd
from [172.16.120.1:1719] on sock [0x61A18664]
Mar 28 00:22:55.132: cc_api_call_disconnect_done(vdbPtr=0x6174EC64,
callID=0x21, disp=0, tag=0x0)Mar 28 00:22:55.132: sess_appl: ev(13=CC_EV_CALL_DISCONNECT_DONE),
cid(33), disp(0)Mar 28 00:22:55.132: ssaTraceSct: cid(33)st(7)oldst(4)cfid(–1)
csize(0)in(0)fDest(0)–cid2(32)st2(7)oldst2(6)
Mar 28 00:22:55.140: cc api call disconnect done(vdbPtr=0x61B9ADAC,
callID=0x20, disp=0, tag=0x0)
Mar 28 00:22:55.140: sess_appl: ev(13=CC_EV_CALL_DISCONNECT_DONE), cid(32), disp(0)
Mar 28 00:22:55.140: ssaTraceSct: cid(32)st(7)oldst(6)cfid(–1)
csize(1)in(1)fDest(1)
Mar 28 00:22:55.172: ISDN Se0:23: RX <– RELEASE_COMP pd = 8 callref = 0x30
```
Mar 28 00:23:14.251: RASlib::ras\_sendto: msg length 76 from 172.16.120.2:51726 to 172.16.120.1:1719 Mar 28 00:23:14.251: RASLib::RASSendRRQ: RRQ (seq# 12121) sent to 172.16.120.1 Mar 28 00:23:14.255: RASLib::RASRecvData: successfully rcvd message of length 52 from 172.16.120.1:1719 Mar 28 00:23:14.255: RASLib::RASRecvData: RCF (seq# 12121) rcvd from [172.16.120.1:1719] on sock [0x61A18664] Mar 28 00:23:59.255: RASlib::ras sendto: msg length 76 from 172.16.120.2:51726 to 172.16.120.1:1719 Mar 28 00:23:59.255: RASLib::RASSendRRQ: RRQ (seq# 12122) sent to 172.16.120.1 Mar 28 00:23:59.259: RASLib::RASRecvData: successfully rcvd message of length 52 from 172.16.120.1:1719 Mar 28 00:23:59.259: RASLib::RASRecvData: RCF (seq# 12122) rcvd from [172.16.120.1:1719] on sock [0x61A18664] Raleigh5300A#

Raleigh5300A# **show call active voice brief** <ID>: <start>hs.<index> +<connect> pid:<peer\_id> <dir> <addr> <state> dur hh:mm:ss tx:<packets>/<br/>sytes> rx:<packets>/<br/>sytes> <state> IP <ip>:<udp> rtt:<time>ms pl:<play>/<gap>ms lost:<lost>/<early>/<late> delay:<last>/<min>/<max>ms <codec> FR <protocol><y/n><y/n><y/n><on/off> [int dici cid] vad: dtmf: seq: sig: <codec> (payload size) Tele <int>: tx:<tot>/<v>/<fax>ms <codec> noise:<l> acom:<l> i/o:<l>/<l> dBm

4B : 54320146hs.1 +1112 pid:1 Answer 9195552010 active dur 00:00:15 tx:954/15972 rx:259/8288 Tele 0:D:36: tx:24500/5180/0ms g729r8 noise:–55 acom:0 i/0:–56/–44 dBm

4B : 54320146hs.2 +1112 pid:2 Originate 4085556400 active dur 00:00:15 tx:259/5180 rx:954/19080 IP 172.16.110.2:17024 rtt:4ms pl:16250/0ms lost:0/0/0 delay:50/50/70ms g729r8

Raleigh5300A# **show call active voice** GENERIC: SetupTime=54320146 ms Index=1 PeerAddress=9195552010 PeerSubAddress= PeerId=1 PeerIfIndex=56 LogicalIfIndex=26 ConnectTime=54321258 CallDuration=00:00:24 CallState=4 CallOrigin=2 ChargedUnits=0 InfoType=2 TransmitPackets=1414 TransmitBytes=20900 ReceivePackets=615 ReceiveBytes=19680 TELE: ConnectionId=[0x1ACB27D8 0x98F4004B 0x0 0x206098B4] TxDuration=33700 ms VoiceTxDuration=12300 ms FaxTxDuration=0 ms CoderTypeRate=g729r8  $N$ oiseLevel=–55

ACOMLevel=0 OutSignalLevel=–45 InSignalLevel=–55 InfoActivity=2 ERLLevel=19 SessionTarget= ImgPages=0 GENERIC: SetupTime=54320146 ms Index=2 PeerAddress=4085556400 PeerSubAddress= PeerId=2 PeerIfIndex=57 LogicalIfIndex=0 ConnectTime=54321258 CallDuration=00:00:24 CallState=4 CallOrigin=1 ChargedUnits=0 InfoType=2 TransmitPackets=615 TransmitBytes=12300 ReceivePackets=1415 ReceiveBytes=28300 VOIP: ConnectionId[0x1ACB27D8 0x98F4004B 0x0 0x206098B4] RemoteIPAddress=172.16.110.2 RemoteUDPPort=17024 RoundTripDelay=4 ms SelectedQoS=best–effort tx\_DtmfRelay=inband–voice SessionProtocol=cisco SessionTarget=ras OnTimeRvPlayout=25900 GapFillWithSilence=0 ms GapFillWithPrediction=0 ms GapFillWithInterpolation=0 ms GapFillWithRedundancy=0 ms HiWaterPlayoutDelay=70 ms LoWaterPlayoutDelay=50 ms ReceiveDelay=50 ms LostPackets=0 EarlyPackets=0 LatePackets=0 VAD = enabled CoderTypeRate=g729r8 CodecBytes=20 SignalingType=cas Raleigh5300A#

### <span id="page-13-0"></span>Verificatie voor Raleigh 3640A router

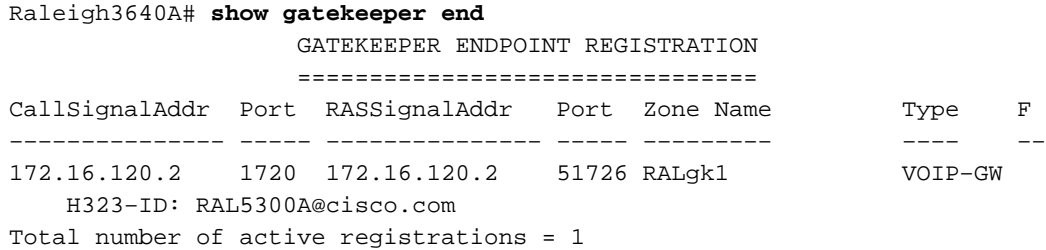

Raleigh3640A# **show gatekeeper gw** GATEWAY TYPE PREFIX TABLE ========================= Prefix: 408#\*

Prefix: 919#\* Zone RALgk1 master gateway list: 172.16.120.2:1720 RAL5300A

Raleigh3640A# **show log** Syslog logging: enabled (0 messages dropped, 0 flushes, 0 overruns) Console logging: level debugging, 239 messages logged Monitor logging: level debugging, 0 messages logged Buffer logging: level debugging, 239 messages logged Trap logging: level informational, 106 message lines logged

Log Buffer (50000 bytes): Mar 28 00:22:48.019: RASLib::RASRecvData: successfully rcvd message of length 115 from 172.16.120.2:51726 Mar 28 00:22:48.019: RASLib::RASRecvData: ARQ (seq# 12119) rcvd from [172.16.120.2:51726] on sock [0x60F2F9A0] RASLib::parse\_arq\_nonstd: ARQ Nonstd decode succeeded, remlen = 0 Mar 28 00:22:48.023: RASlib::ras\_sendto: msg length 7 from 172.16.120.1:1719 to 172.16.120.2:51726 Mar 28 00:22:48.023: RASLib::RASSendRIP: RIP (seq# 12119) sent to 172.16.120.2 Mar 28 00:22:48.023: RASLib::RAS\_WK\_TInit: ipsock [0x612328CC] setup successful Mar 28 00:22:48.027: RASlib::ras\_sendto: msg length 79 from 172.16.120.1:52893 to 172.16.110.1:1719 Mar 28 00:22:48.027: RASLib::RASSendLRQ: LRQ (seq# 20) sent to 172.16.110.1 Mar 28 00:22:48.035: RASLib::RASRecvData: successfully rcvd message of length 128 from 172.16.110.1:1719 Mar 28 00:22:48.035: RASLib::RASRecvData: LCF (seq# 20) rcvd from [172.16.110.1:1719] on sock [0x612328CC] RASLib::parse\_lcf\_nonstd: LCF Nonstd decode succeeded, remlen = 0 Mar 28 00:22:48.039: RASlib::ras\_sendto: msg length 24 from 172.16.120.1:1719 to 172.16.120.2:51726 Mar 28 00:22:48.039: RASLib::RASSendACF: ACF (seq# 12119) sent to 172.16.120.2 Mar 28 00:22:55.123: RASLib::RASRecvData: successfully rcvd message of length 76 from 172.16.120.2:51726 Mar 28 00:22:55.123: RASLib::RASRecvData: DRQ (seq# 12120) rcvd from [172.16.120.2:51726] on sock [0x60F2F9A0] Mar 28 00:22:55.127: RASlib::ras\_sendto: msg length 3 from 172.16.120.1:1719 to 172.16.120.2:51726 Mar 28 00:22:55.127: RASLib::RASSendDCF: DCF (seq# 12120) sent to 172.16.120.2 Mar 28 00:23:14.247: RASLib::RASRecvData: successfully rcvd message of length 76 from 172.16.120.2:51726 Mar 28 00:23:14.251: RASLib::RASRecvData: RRQ (seq# 12121) rcvd from [172.16.120.2:51726] on sock [0x60F2F9A0] Mar 28 00:23:14.251: RASlib::ras\_sendto: msg length 52 from 172.16.120.1:1719 to 172.16.120.2:51726 Mar 28 00:23:14.251: RASLib::RASSendRCF: RCF (seq# 12121) sent to 172.16.120.2 Mar 28 00:23:59.251: RASLib::RASRecvData: successfully rcvd message of length 76 from 172.16.120.2:51726 Mar 28 00:23:59.251: RASLib::RASRecvData: RRQ (seq# 12122) rcvd from [172.16.120.2:51726] on sock [0x60F2F9A0] Mar 28 00:23:59.255: RASlib::ras\_sendto: msg length 52 from 172.16.120.1:1719 to 172.16.120.2:51726 Mar 28 00:23:59.255: RASLib::RASSendRCF: RCF (seq# 12122) sent to 172.16.120.2 Mar 28 00:24:44.255: RASLib::RASRecvData: successfully rcvd message of length 76

from 172.16.120.2:51726 Mar 28 00:24:44.255: RASLib::RASRecvData: RRQ (seq# 12123) rcvd from [172.16.120.2:51726] on sock [0x60F2F9A0] Mar 28 00:24:44.259: RASlib::ras\_sendto: msg length 52 from 172.16.120.1:1719 to 172.16.120.2:51726 Mar 28 00:24:44.259: RASLib::RASSendRCF: RCF (seq# 12123) sent to 172.16.120.2 Raleigh3640A#

#### Raleigh3640A# **show gatekeeper call**

Total number of active calls = 1. GATEKEEPER CALL INFO ==================== LocalCallID Age(secs) BW 18–6872 41 64 (Kbps) Endpt(s): Alias E.164Addr CallSignalAddr Port RASSignalAddr Port src EP: RAL5300A 9195552010 172.16.120.2 1720 172.16.120.2 51726 dst EP: 408#408555640 172.16.110.2 1720 172.16.110.2 1720

### Raleigh3640A#

#### <span id="page-15-0"></span>Verificatie voor San Jose 5300A router

SanJose5300A# **show gatekeeper** Gateway SJ5300A@cisco.com is registered to Gatekeeper SJgk1

Alias list (CLI configured) H323–ID SJ5300A@cisco.com Alias list (last RCF) H323–ID SJ5300A@cisco.com

```
 H323 resource thresholding is Disabled
SanJose5300A# show log
Syslog logging: enabled (0 messages dropped, 0 flushes, 0 overruns)
    Console logging: level debugging, 1695 messages logged
    Monitor logging: level debugging, 0 messages logged
    Buffer logging: level debugging, 1695 messages logged
    Trap logging: level informational, 96 message lines logged
```

```
Log Buffer (50000 bytes):
Mar 28 00:22:48.043: RASlib::ras sendto: msg length 122 from
172.16.110.2:52521 to 172.16.110.1:1719
Mar 28 00:22:48.043: RASLib::RASSendARQ: ARQ (seq# 12092) sent to
172.16.110.1
Mar 28 00:22:48.047: RASLib::RASRecvData: successfully rcvd message of length
  24 from 172.16.110.1:1719
Mar 28 00:22:48.047: RASLib::RASRecvData: ACF (seq# 12092) rcvd from
[172.16.110.1:1719] on sock [0x61752218]
Mar 28 00:22:48.047: cc_api_call_setup_ind (vdbPtr=0x616F8D2C,
callInfo={called=408#4085556400,
  calling=9195552010, fdest=1 peer_tag=2}, callID=0x6199B54C)
Mar 28 00:22:48.051: cc_process_call_setup_ind (event=0x619B3954)
handed call to app "SESSION"
Mar 28 00:22:48.051: sess_appl: ev(23=CC_EV_CALL_SETUP_IND), cid(25), disp(0)
Mar 28 00:22:48.051: ccCallSetContext (callID=0x19, context=0x61A643D8)
Mar 28 00:22:48.051: ssaCallSetupInd finalDest cllng(9195552010),
clled(408#4085556400)
Mar 28 00:22:48.051: ssaSetupPeer cid(25) peer list: tag(1)
called number (408#4085556400)
```

```
Mar 28 00:22:48.051: ssaSetupPeer cid(25), destPat(408#4085556400),
matched(11), prefix(6),
 peer(61A03B88)
Mar 28 00:22:48.051: ccCallProceeding (callID=0x19, prog_ind=0x0)
Mar 28 00:22:48.051: ccCallSetupRequest (Inbound call = 0x19,
outbound peer =1, dest=,
params=0x61A643EC mode=0, *callID=0x619BB9F0)
Mar 28 00:22:48.051: callingNumber=9195552010, calledNumber=408#4085556400,
redirectNumber=
Mar 28 00:22:48.051: accountNumber=, finalDestFlag=1,
guid=1acb.27d8.98f4.0043.0000.0000.205d.0abc
Mar 28 00:22:48.051: peer tag=1
Mar 28 00:22:48.051: ccIFCallSetupRequest: (vdbPtr=0x619AC884,
dest=, callParams=
{called=408#4085556400, calling=9195552010, fdest=1, voice_peer_tag=1}, mode=0x0)
Mar 28 00:22:48.051: ccCallSetContext (callID=0x1A, context=0x61A6DCC8)
Mar 28 00:22:48.235: cc_api_call_proceeding(vdbPtr=0x619AC884, callID=0x1A,
       prog_ind=0x0)
Mar 28 00:22:48.235: sess appl: ev(20=CC_EV_CALL_PROCEEDING), cid(26), disp(0)
Mar 28 00:22:48.235: ssaTraceSct: cid(26)st(1)oldst(0)cfid(–1)
csize(0)in(0)fDest(0)–cid2(25)st2(1)oldst2(0)
Mar 28 00:22:48.235: ssaIgnore cid(26), st(1),oldst(1), ev(20)
Mar 28 00:22:49.215: cc_api_call_alert(vdbPtr=0x619AC884,
callID=0x1A, prog_ind=0x8, sig_ind=0x1)
Mar 28 00:22:49.215: sess_appl: ev(7=CC_EV_CALL_ALERT), cid(26), disp(0)
Mar 28 00:22:49.215: ssaTraceSct: cid(26)st(1)oldst(1)cfid(–1)csize(0)in(0)fDest(0)
–cid2(25)st2(1)oldst2(0)
Mar 28 00:22:49.215: ccCallAlert (callID=0x19, prog_ind=0x8, sig_ind=0x1)
Mar 28 00:22:49.215: ccConferenceCreate (confID=0x619BBA38, callID1=0x19,
callID2=0x1A, tag=0x0)
Mar 28 00:22:49.219: cc_api_bridge_done (confID=0xD, srcIF=0x616F8D2C,
srcCallID=0x19,dstCallID=0x1A, disposition=0, tag=0x0)
Mar 28 00:22:49.219: cc_api_bridge_done (confID=0xD, srcIF=0x619AC884,
srcCallID=0x1A, dstCallID=0x19, disposition=0, tag=0x0)
Mar 28 00:22:49.219: cc_api_caps_ind (dstVdbPtr=0x616F8D2C, dstCallId=0x19,
srcCallId=0x1A, caps={codec=0xEBF7, fax_rate=0xFF, vad=0x3,
modem=0x3codec_bytes=1637472312, signal_type=2})
Mar 28 00:22:49.219: sess_appl: ev(28=CC_EV_CONF_CREATE_DONE),
cid(25), disp(0)
Mar 28 00:22:49.219: ssaTraceSct: cid(25)st(3)oldst(0)cfid(13)
\text{csize}(0)in(1)fDest(1)-cid2(26)st2(3)oldst2(1)
Mar 28 00:22:49.631: cc_api_caps_ind (dstVdbPtr=0x619AC884,
dstCallId=0x1A, srcCallId=0x19 caps={codec=0x4, fax_rate=0x2, vad=0x2, modem=0x1
            codec_bytes=20, signal_type=0})
Mar 28 00:22:49.631: cc_api_caps_ack (dstVdbPtr=0x619AC884,
   dstCallId=0x1A, srcCallId=0x19,
      caps={codec=0x4, fax_rate=0x2, vad=0x2, modem=0x1
           codec bytes=20, signal type=0})
Mar 28 00:22:49.635: cc api caps ack (dstVdbPtr=0x616F8D2C,
  dstCallId=0x19, srcCallId=0x1A,
      caps={codec=0x4, fax_rate=0x2, vad=0x2, modem=0x1
            codec_bytes=20, signal_type=0})
Mar 28 00:22:51.491: cc_api_call_connected(vdbPtr=0x619AC884, callID=0x1A)
Mar 28 00:22:51.491: sess_appl: ev(8=CC_EV_CALL_CONNECTED), cid(26), disp(0)
Mar 28 00:22:51.491: ssaTraceSct: cid(26)st(4)oldst(1)cfid(13)
csize(0)in(0)fDest(0)–cid2(25)st2(4)oldst2(3)
Mar 28 00:22:51.491: ccCallConnect (callID=0x19)
Mar 28 00:22:51.491: ssaFlushPeerTagQueue cid(25) peer list: (empty)
Mar 28 00:22:55.119: cc api call disconnected(vdbPtr=0x0, callID=0x19, cause=0x10)
Mar 28 00:22:55.119: sess_appl: ev(12=CC_EV_CALL_DISCONNECTED), cid(25), disp(0)
Mar 28 00:22:55.119: ssaTraceSct: cid(25)st(5)oldst(3)cfid(13)
\text{csize}(0)in(1)fDest(1)-cid2(26) st2(5)oldst2(4)
Mar 28 00:22:55.119: ssa: Disconnected cid(25) state(5) cause(0x10)
Mar 28 00:22:55.119: ccConferenceDestroy (confID=0xD, tag=0x0)
```
Mar 28 00:22:55.119: cc\_api\_bridge\_drop\_done (confID=0xD, srcIF=0x616F8D2C, srcCallID=0x19, dstCallID=0x1A, disposition=0 tag=0x0) Mar 28 00:22:55.119: cc\_api\_bridge\_drop\_done (confID=0xD, srcIF=0x619AC884, srcCallID=0x1A, dstCallID=0x19, disposition=0 tag=0x0) Mar 28 00:22:55.119: sess\_appl: ev(29=CC\_EV\_CONF\_DESTROY\_DONE),  $cid(25)$ ,  $disp(0)$ Mar 28 00:22:55.119: ssaTraceSct: cid(25)st(6)oldst(5)cfid(–1)  $csize(0)in(1)fbest(1)-cid2(26)st2(6)oldst2(4)$ Mar 28 00:22:55.119: ccCallDisconnect (callID=0x19, cause=0x10 tag=0x0) Mar 28 00:22:55.119: ccCallDisconnect (callID=0x1A, cause=0x10 tag=0x0) Mar 28 00:22:55.123: RASlib::ras\_sendto: msg length 76 from 172.16.110.2:52521 to 172.16.110.1:1719 Mar 28 00:22:55.123: RASLib::RASSendDRQ: DRQ (seq# 12093) sent to 172.16.110.1 Mar 28 00:22:55.127: RASLib::RASRecvData: successfully rcvd message of length 3 from 172.16.110.1:1719 Mar 28 00:22:55.127: RASLib::RASRecvData: DCF (seq# 12093) rcvd from [172.16.110.1:1719] on sock [0x61752218] Mar 28  $00:22:55.127$ : cc api call disconnect done(vdbPtr=0x0, callID=0x19, disp=0, tag=0x0) Mar 28 00:22:55.127: sess\_appl: ev(13=CC\_EV\_CALL\_DISCONNECT\_DONE),  $cid(25)$ ,  $disp(0)$ Mar 28 00:22:55.127: ssaTraceSct: cid(25)st(7)oldst(6)cfid(–1)  $\text{csize}(0)$ in(1)fDest(1)-cid2(26)st2 (7)oldst2(4) Mar 28 00:22:55.139: cc\_api\_call\_disconnect\_done(vdbPtr=0x619AC884, callID=0x1A, disp=0, tag=0x61A630BC) Mar 28 00:22:55.139: sess\_appl: ev(13=CC\_EV\_CALL\_DISCONNECT\_DONE),  $cid(26)$ ,  $disp(0)$ Mar 28 00:22:55.139: ssaTraceSct: cid(26)st(7)oldst(4)cfid(–1) csize(1)in(0)fDest(0) Mar 28 00:22:55.443: RASlib::ras\_sendto: msg length 74 from 172.16.110.2:52521 to 172.16.110.1:1719 Mar 28 00:22:55.443: RASLib::RASSendRRQ: RRQ (seq# 12094) sent to 172.16.110.1 Mar 28 00:22:55.447: RASLib::RASRecvData: successfully rcvd message of length 52 from 172.16.110.1:1719 Mar 28 00:22:55.447: RASLib::RASRecvData: RCF (seq# 12094) rcvd from [172.16.110.1:1719] on sock [0x61752218] Mar 28 00:23:40.448: RASlib::ras\_sendto: msg length 74 from 172.16.110.2:52521 to 172.16.110.1:1719 Mar 28 00:23:40.448: RASLib::RASSendRRQ: RRQ (seq# 12095) sent to 172.16.110.1 Mar 28 00:23:40.452: RASLib::RASRecvData: successfully rcvd message of length 52 from 172.16.110.1:1719 Mar 28 00:23:40.452: RASLib::RASRecvData: RCF (seq# 12095) rcvd from [172.16.110.1:1719] on sock [0x61752218] Mar 28 00:24:25.452: RASlib::ras\_sendto: msg length 74 from 172.16.110.2:52521 to 172.16.110.1:1719 Mar 28 00:24:25.452: RASLib::RASSendRRQ: RRQ (seq# 12096) sent to 172.16.110.1 Mar 28 00:24:25.456: RASLib::RASRecvData: successfully rcvd message of length 52 from 172.16.110.1:1719 Mar 28 00:24:25.456: RASLib::RASRecvData: RCF (seq# 12096) rcvd from [172.16.110.1:1719] on sock [0x61752218] Mar 28 00:25:10.457: RASlib::ras\_sendto: msg length 74 from 172.16.110.2:52521 to 172.16.110.1:1719 Mar 28 00:25:10.457: RASLib::RASSendRRQ: RRQ (seq# 12097) sent to 172.16.110.1 Mar 28 00:25:10.461: RASLib::RASRecvData: successfully rcvd message of length 52 from 172.16.110.1:1719 Mar 28 00:25:10.461: RASLib::RASRecvData: RCF (seq# 12097) rcvd from [172.16.110.1:1719] on sock [0x61752218] SanJose5300A#

#### Raleigh5300A# **show call active voice brief**

<ID>: <start>hs.<index> +<connect> pid:<peer\_id> <dir> <addr> <state> dur hh:mm:ss tx:<packets>/<br/>>bytes> rx:<packets>/<br/>shytes> <state> IP <ip>:<udp> rtt:<time>ms pl:<play>/<gap>ms lost:<lost>/<early>/<late>

 delay:<last>/<min>/<max>ms <codec> FR <protocol><y/n><y/n><y/n><on/off> [int dici cid] vad: dtmf: seq: sig: <codec> (payload size) Tele <int>: tx:<tot>/<v>/<fax>ms <codec> noise:<l> acom:<l> i/o:<l>/<l> dBm

4B : 54285525hs.1 +1107 pid:2 Answer 9195552010 active dur 00:00:38 tx:2106/42120 rx:1023/20460 IP 172.16.120.2:17698 rtt:4ms pl:19920/0ms lost:0/0/0 delay:30/30/70ms g729r8

```
4B : 54285543hs.1 +1089 pid:1 Originate 408#4085556400 active
 dur 00:00:38 tx:1023/–5040 rx:2125/68000
 Tele 0:1 (30): tx:47730/42500/0ms g729r8 noise:–72 acom:0 i/0:–41/–41 dBm
```
SanJose5300A# **show call active voice** GENERIC: SetupTime=54285525 ms Index=1 PeerAddress=9195552010 PeerSubAddress= PeerId=2 PeerIfIndex=17 LogicalIfIndex=0 ConnectTime=54286632 CallDuration=00:00:44 CallState=4 CallOrigin=2 ChargedUnits=0 InfoType=2 TransmitPackets=2415 TransmitBytes=48300 ReceivePackets=1055 ReceiveBytes=21100 VOIP: ConnectionId[0x1ACB27D8 0x98F4004B 0x0 0x206098B4] RemoteIPAddress=172.16.120.2 RemoteUDPPort=17698 RoundTripDelay=65535 ms SelectedQoS=best–effort tx\_DtmfRelay=inband–voice SessionProtocol=cisco SessionTarget= OnTimeRvPlayout=21090 GapFillWithSilence=0 ms GapFillWithPrediction=0 ms GapFillWithInterpolation=0 ms GapFillWithRedundancy=0 ms HiWaterPlayoutDelay=70 ms LoWaterPlayoutDelay=30 ms ReceiveDelay=30 ms LostPackets=0 EarlyPackets=0 LatePackets=0 VAD = enabled CoderTypeRate=g729r8 CodecBytes=20 SignalingType=cas GENERIC: SetupTime=54285543 ms Index=1 PeerAddress=408#4085556400

PeerSubAddress= PeerId=1 PeerIfIndex=16 LogicalIfIndex=13 ConnectTime=54286632 CallDuration=00:00:44 CallState=4 CallOrigin=1 ChargedUnits=0 InfoType=2 TransmitPackets=1055 TransmitBytes=–8108 ReceivePackets=2434 ReceiveBytes=77888 TELE: ConnectionId=[0x1ACB27D8 0x98F4004B 0x0 0x206098B4] TxDuration=53920 ms VoiceTxDuration=48690 ms FaxTxDuration=0 ms CoderTypeRate=g729r8 NoiseLevel=–72 ACOMLevel=0 OutSignalLevel=–71 InSignalLevel=–43 InfoActivity=2 ERLLevel=9 SessionTarget= ImgPages=0 SanJose5300A#

#### <span id="page-19-0"></span>Verificatie voor San Jose 3640A router

#### SanJose3640A# **show gatekeeper end**

GATEKEEPER ENDPOINT REGISTRATION

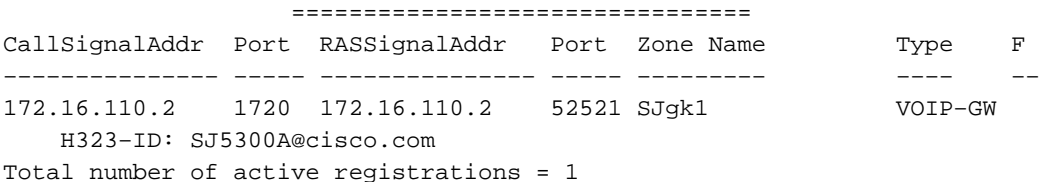

SanJose3640A# **show gatekeeper gw** GATEWAY TYPE PREFIX TABLE ========================= Prefix: 919#\*

Prefix: 408#\* Zone SJgk1 master gateway list: 172.16.110.2:1720 SJ5300A

#### SanJose3640A# **show log**

Syslog logging: enabled (0 messages dropped, 0 flushes, 0 overruns) Console logging: level debugging, 1266 messages logged Monitor logging: level debugging, 0 messages logged Buffer logging: level debugging, 1258 messages logged Trap logging: level informational, 102 message lines logged

Mar 28 00:22:48.025: RASLib::RASRecvData: successfully rcvd message of length 79 from 172.16.120.1:52893 Mar 28 00:22:48.029: RASLib::RASRecvData: LRQ (seq# 20) rcvd from [172.16.120.1:52893] on sock [0x60FE9B04] RASLib::parse\_lrq\_nonstd: LRQ Nonstd decode succeeded, remlen = 0 Mar 28 00:22:48.033: RASlib::ras\_sendto: msg length 128 from 172.16.110.1:1719 to 172.16.120.1:52893 Mar 28 00:22:48.033: RASLib::RASSendLCF: LCF (seq# 20) sent to 172.16.120.1 Mar 28 00:22:48.049: RASLib::RASRecvData: successfully rcvd message of length 122 from 172.16.110.2:52521 Mar 28 00:22:48.049: RASLib::RASRecvData: ARQ (seq# 12092) rcvd from [172.16.110.2:52521] on sock [0x60FE9B04] RASLib::parse\_arq\_nonstd: ARQ Nonstd decode succeeded, remlen = 0 Mar 28 00:22:48.053: RASlib::ras\_sendto: msg length 24 from 172.16.110.1:1719 to 172.16.110.2:52521 Mar 28 00:22:48.053: RASLib::RASSendACF: ACF (seq# 12092) sent to 172.16.110.2 Mar 28 00:22:55.129: RASLib::RASRecvData: successfully rcvd message of length 76 from 172.16.110.2:52521 Mar 28 00:22:55.129: RASLib::RASRecvData: DRQ (seq# 12093) rcvd from [172.16.110.2:52521] on sock [0x60FE9B04] Mar 28 00:22:55.129: RASlib::ras\_sendto: msg length 3 from 172.16.110.1:1719 to 172.16.110.2:52521 Mar 28 00:22:55.129: RASLib::RASSendDCF: DCF (seq# 12093) sent to 172.16.110.2 Mar 28 00:22:55.449: RASLib::RASRecvData: successfully rcvd message of length 74 from 172.16.110.2:52521 Mar 28 00:22:55.449: RASLib::RASRecvData: RRQ (seq# 12094) rcvd from [172.16.110.2:52521] on sock [0x60FE9B04] Mar 28 00:22:55.453: RASlib::ras\_sendto: msg length 52 from 172.16.110.1:1719 to 172.16.110.2:52521 Mar 28 00:22:55.453: RASLib::RASSendRCF: RCF (seq# 12094) sent to 172.16.110.2 Mar 28 00:23:40.453: RASLib::RASRecvData: successfully rcvd message of length 74 from 172.16.110.2:52521 Mar 28 00:23:40.457: RASLib::RASRecvData: RRQ (seq# 12095) rcvd from [172.16.110.2:52521] on sock [0x60FE9B04] Mar 28 00:23:40.457: RASlib::ras\_sendto: msg length 52 from 172.16.110.1:1719 to 172.16.110.2:52521 Mar 28 00:23:40.457: RASLib::RASSendRCF: RCF (seq# 12095) sent to 172.16.110.2 Mar 28 00:24:25.457: RASLib::RASRecvData: successfully rcvd message of length 74 from 172.16.110.2:52521 Mar 28 00:24:25.461: RASLib::RASRecvData: RRQ (seq# 12096) rcvd from [172.16.110.2:52521] on sock [0x60FE9B04] Mar 28 00:24:25.461: RASlib::ras\_sendto: msg length 52 from 172.16.110.1:1719 to 172.16.110.2:52521 Mar 28 00:24:25.461: RASLib::RASSendRCF: RCF (seq# 12096) sent to 172.16.110.2 Mar 28 00:25:10.465: RASLib::RASRecvData: successfully rcvd message of length 74 from 172.16.110.2:52521 Mar 28 00:25:10.465: RASLib::RASRecvData: RRQ (seq# 12097) rcvd from [172.16.110.2:52521] on sock [0x60FE9B04] Mar 28 00:25:10.465: RASlib::ras\_sendto: msg length 52 from 172.16.110.1:1719 to 172.16.110.2:52521 Mar 28 00:25:10.469: RASLib::RASSendRCF: RCF (seq# 12097) sent to 172.16.110.2 SanJose3640A#

SanJose3640A# **show gatekeeper call** Total number of active calls = 1

#### <span id="page-20-0"></span>Gatekeeper gespreksinformatie

.

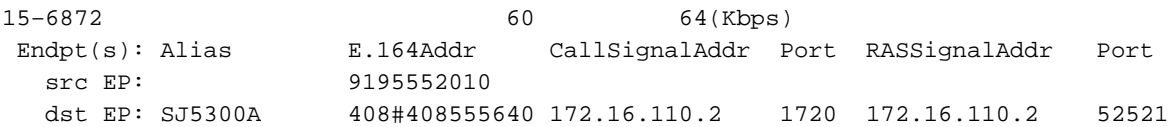

SanJose3640A#

## <span id="page-21-0"></span>Problemen oplossen

Deze sectie bevat informatie waarmee u problemen met de configuratie kunt oplossen.

### <span id="page-21-1"></span>Opdrachten voor troubleshooting

Opmerking: Voordat u debug-opdrachten afgeeft, raadpleegt u [Belangrijke informatie over debug](//www.cisco.com/en/US/tech/tk801/tk379/technologies_tech_note09186a008017874c.shtml)[opdrachten](//www.cisco.com/en/US/tech/tk801/tk379/technologies_tech_note09186a008017874c.shtml).

- Debug ras
- $\cdot$  h245 debug 1
- $\cdot$  h225 debug 1

Opmerking: Raadpleeg [het](//www.cisco.com/en/US/tech/tk1077/technologies_tech_note09186a00800c5fca.shtml) proces [Gatekeeper TTL](//www.cisco.com/en/US/tech/tk1077/technologies_tech_note09186a00800c5fca.shtml)- [en out-oplossing.](//www.cisco.com/en/US/tech/tk1077/technologies_tech_note09186a00800c5fca.shtml) Dit document beschrijft hoe de Cisco Gatekeeper de eindpunten uit leest met gebruik van de Time to Live (TTL) waarde.

## <span id="page-21-2"></span>Gerelateerde informatie

- [Ondersteuning voor spraaktechnologie](//www.cisco.com/en/US/tech/tk652/tsd_technology_support_category_home.html?referring_site=bodynav)
- [Productondersteuning voor spraak- en IP-communicatie](//www.cisco.com/en/US/products/sw/voicesw/tsd_products_support_category_home.html?referring_site=bodynav)
- [Probleemoplossing voor Cisco IP-telefonie](http://www.amazon.com/exec/obidos/tg/detail/-/1587050757/102-3569222-3545713?referring_site=bodynav)
- [Technische ondersteuning en documentatie Cisco Systems](//www.cisco.com/cisco/web/support/index.html?referring_site=bodynav)